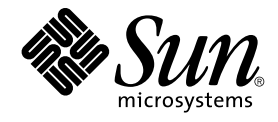

# Informazioni importanti sulla documentazione di Solaris 10

Sun Microsystems, Inc. 4150 Network Circle Santa Clara, CA 95054 U.S.A.

N. di parte: 819–0369–10 Gennaio 2005

Copyright 2005 Sun Microsystems, Inc. 4150 Network Circle, Santa Clara, CA 95054 U.S.A. Tutti i diritti riservati.

Questo prodotto o documento è protetto da copyright e distribuito sotto licenze che ne limitano l'uso, la copia, la distribuzione e la decompilazione. Nessuna parte di questo prodotto o della relativa documentazione può essere riprodotta, in qualunque forma o con qualunque mezzo, senza la previa<br>autorizzazione scritta di Sun e dei suoi eventuali concessori di licenza. I protetti da copyright e distribuiti su licenza dai fornitori Sun.

Alcune parti di questo prodotto possono essere derivate dai sistemi Berkeley BSD, concessi in licenza dalla University of California. UNIX è un marchio registrato negli Stati Uniti e in altri paesi ed è distribuito in licenza esclusivamente da X/Open Company, Ltd.

Sun, Sun Microsystems, il logo Sun, docs.sun.com, AnswerBook, AnswerBook2 SunSolve e Solaris sono marchi, marchi registrati o marchi di servizi di Sun Microsystems, Inc. negli Stati Uniti e in altri paesi. Tutti i marchi SPARC sono utilizzati su licenza e sono marchi o marchi registrati di SPARC<br>International, Inc. negli Stati Uniti e in altri paesi. I prodotti con m

OPEN LOOK e l'interfaccia utente grafica Sun™ sono state sviluppate da Sun Microsystems, Inc. per i propri utenti e licenziatari. Sun riconosce gli sforzi innovativi di Xerox nella ricerca e nello sviluppo del concetto di interfaccia utente grafica o visuale per l'industria informatica. Sun detiene una licenza non esclusiva di Xerox per la Xerox Graphical User Interface; tale licenza copre anche i licenziatari Sun che implementano le GUI OPEN LOOK e che comunque rispettano gli accordi stabiliti nei contratti di licenza Sun.

Diritti del governo USA – Software commerciale. Gli utenti della pubblica amministrazione sono soggetti al contratto di licenza standard di Sun Microsystems, Inc. e alle disposizioni applicabili della norma FAR e dei relativi supplementi.

QUESTA PUBBLICAZIONE VIENE FORNITA SENZA GARANZIE DI ALCUN TIPO, NE ESPLICITE NE IMPLICITE, INCLUSE, MA SENZA<br>LIMITAZIONE, LE GARANZIE IMPLICITE DI COMMERCIABILITÀ, IDONEITÀ AD UN DETERMINATO SCOPO, O NON VIOLAZIONE, FATTA

Copyright 2005 Sun Microsystems, Inc. 4150 Network Circle, Santa Clara, CA 95054 U.S.A. Tous droits réservés.

Ce produit ou document est protégé par un copyright et distribué avec des licences qui en restreignent l'utilisation, la copie, la distribution, et la décompilation. Aucune partie de ce produit ou document ne peut être reproduite sous aucune forme, par quelque moyen que ce soit, sans<br>l'autorisation préalable et écrite de Sun et de ses bailleurs de licence, s'il y en a. L

Des parties de ce produit pourront être dérivées du système Berkeley BSD licenciés par l'Université de Californie. UNIX est une marque déposée aux Etats-Unis et dans d'autres pays et licenciée exclusivement par X/Open Company, Ltd.

Sun, Sun Microsystems, le logo Sun, docs.sun.com, AnswerBook, AnswerBook2, SunSolve, et Solaris sont des marques de fabrique ou des marques déposées, ou marques de service, de Sun Microsystems, Inc. aux Etats-Unis et dans d'autres pays. Toutes les marques SPARC sont utilisées sous<br>licence et sont des marques de fabrique ou des marques déposées de SPARC Interna portant les marques SPARC sont basés sur une architecture développée par Sun Microsystems, Inc. Mozilla est une marque de Netscape<br>Communications Corporation aux Etats-Unis et dans d'autres pays. Adobe est une marque enreg

L'interface d'utilisation graphique OPEN LOOK et Sun™ a été développée par Sun Microsystems, Inc. pour ses utilisateurs et licenciés. Sun reconnaît les efforts de pionniers de Xerox pour la recherche et le développement du concept des interfaces d'utilisation visuelle ou graphique pour l'industrie<br>de l'informatique. Sun détient une licence non exclusive de Xerox sur l licenciés de Sun qui mettent en place l'interface d'utilisation graphique OPEN LOOK et qui en outre se conforment aux licences écrites de Sun.

CETTE PUBLICATION EST FOURNIE "EN L'ETAT" ET AUCUNE GARANTIE, EXPRESSE OU IMPLICITE, N'EST ACCORDEE, Y COMPRIS DES<br>GARANTIES CONCERNANT LA VALEUR MARCHANDE, L'APTITUDE DE LA PUBLICATION A REPONDRE A UNE UTILISATION<br>PARTICU S'APPLIQUERAIT PAS, DANS LA MESURE OU IL SERAIT TENU JURIDIQUEMENT NUL ET NON AVENU.

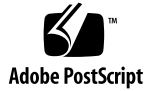

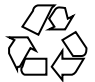

041221@10536

## <span id="page-2-0"></span>Dove trovare la documentazione di Solaris 10

Le *Informazioni importanti sulla documentazione di Solaris 10* descrivono le procedure da seguire per installare la documentazione di Solaris™ 10 dal relativo supporto. Contengono inoltre rimandi alla documentazione di Solaris 10 disponibile online. Il documento è strutturato come segue:

- "Accesso alla documentazione di Solaris 10 online" a pagina 3
- ["Uso del sito Web della documentazione di Sun"](#page-3-0) a pagina 4
- ["Ricerca nella documentazione di Solaris 10"](#page-3-0) a pagina 4
- ["Accesso alle pagine man"](#page-3-0) a pagina 4
- ["Supporto della documentazione di Solaris 10"](#page-5-0) a pagina 6
- ["Consultazione delle informazioni direttamente dal disco della documentazione di](#page-5-0) Solaris" [a pagina 6](#page-5-0)
- ["Uso del programma di installazione standard per installare le raccolte di](#page-6-0) [documenti"](#page-6-0) a pagina 7
- "Uso di pkgadd [per l'installazione delle raccolte di documenti"](#page-7-0) a pagina 8

## Accesso alla documentazione di Solaris 10 online

Il sito Web docs.sun.com<sup>SM</sup> permette di consultare online la documentazione tecnica di Sun. È possibile consultare l'intero archivio oppure ricercare un titolo o un argomento specifico. L'indirizzo del sito è <http://docs.sun.com>. Le pagine man sono disponibili su questo sito Web. Sono inoltre consultabili direttamente dalla riga di comando. Questa sezione descrive le varie opzioni disponibili per la documentazione di Solaris 10.

La documentazione di Solaris 10 è inoltre disponibile su un apposito DVD. Per maggiori informazioni, vedere ["Supporto della documentazione di Solaris 10"](#page-5-0) [a pagina 6.](#page-5-0)

## <span id="page-3-0"></span>Uso del sito Web della documentazione di Sun

La documentazione di Solaris 10 è disponibile in forma completa sul sito Web <http://docs.sun.com>. Questo sito Web offre i seguenti vantaggi:

- Contiene le revisioni più aggiornate di tutta la documentazione di Solaris.
- Il sito Web <http://docs.sun.com> consente l'esecuzione di ricerche.

### Ricerca nella documentazione di Solaris 10

Poiché il disco della documentazione di Solaris 10 non contiene un server Web, non sono disponibili funzioni di ricerca. Per eseguire ricerche nella documentazione, usare una delle procedure seguenti:

- Accedere al sito Web della documentazione Sun™ online, all'indirizzo <http://docs.sun.com/>. Questo sito Web contiene la documentazione online più aggiornata sia per la versione attuale che per le versioni precedenti di Solaris, oltre ai documenti relativi a molti altri prodotti Sun. Il sito offre diversi punti di accesso alla documentazione, incluso un motore di ricerca in grado di gestire ricerche complesse.
- Installare le raccolte di documenti nel proprio ambiente e collegarle a un motore di ricerca. Questo approccio richiede l'installazione di un server Web e di un motore di ricerca sul sistema.

L'elenco seguente identifica alcune delle raccolte di Solaris 10 disponibili per il download.

- *Java Desktop System versione 3*
- *Solaris 10 International Language Support Collection*
- *Solaris 10 on Sun Hardware Collection*
- *Solaris 10 Reference Manual Collection*
- *Raccolta sull'installazione e note su Solaris 10*
- *Solaris 10 Software Developer Collection*
- *Solaris 10 System Administrator Collection*
- *Raccolta per l'utente di Solaris 10*
- Se non si dispone di un motore di ricerca, è possibile usare l'utility di ricerca freeware sgrep inclusa nel CD Solaris 10 Companion. Per maggiori informazioni, vedere la pagina man sgrep sul CD Solaris 10 Companion. In alternativa, vedere il sito Web sgrep all'indirizzo

<http://www.cs.Helsinki.FI/u/jjaakkol/sgrep.html>.

### Accesso alle pagine man

Le pagine man di Solaris 10 sono disponibili sia sul DVD della documentazione di Solaris 10 che online, sul sito Web <http://docs.sun.com/>. In entrambi i casi sono disponibili le seguenti sezioni di pagine man della *Solaris 10 Reference Manual Collection*:

- *man pages section 1: User Commands*
- *man pages section 1M: System Administration Commands*
- *man pages section 2: System Calls*
- *man pages section 3: Basic Library Functions*
- *man pages section 3: Networking Library Functions*
- *man pages section 3: Curses Library Functions*
- *man pages section 3: Realtime Library Functions*
- *man pages section 3: Extended Library Functions*
- *man pages section 3: Library Interfaces and Headers*
- *man pages section 3: Multimedia Library Functions*
- *man pages section 4: File Formats*
- *man pages section 5: Standards, Environments, and Macros*
- *man pages section 6: Demos*
- *man pages section 7: Device and Network Interfaces*
- *man pages section 9: DDI and DKI Driver Entry Points*
- *man pages section 9: DDI and DKI Kernel Functions*
- *man pages section 9: DDI and DKI Properties and Data Structures*

Inoltre, è possibile visualizzare le singole pagine man dalla riga di comando usando la procedura descritta qui di seguito.

### ▼ Visualizzazione delle pagine man online

#### **1. Opzionale: dalla riga di comando, digitare man** *man***. Procedura**

Per gli utenti che non hanno familiarità con le pagine man, questo passaggio opzionale consente di ottenere alcune informazioni introduttive.

Viene visualizzata la pagina man(1). Questa pagina man contiene le seguenti informazioni:

- Posizione delle pagine man
- Opzioni del comando man
- Organizzazione delle pagine del manuale
- Percorso di ricerca delle pagine man
- Altri riferimenti
- **2. Dalla riga di comando, digitare man** *nome***.**

Viene visualizzata la pagina man dell'interfaccia con le relative opzioni.

## <span id="page-5-0"></span>Supporto della documentazione di Solaris 10

Il supporto della documentazione di Solaris 10 contiene i documenti nei formati HTML e PDF. La documentazione può essere consultata direttamente dal supporto. Un'altra possibilità è quella di installare la documentazione nel proprio ambiente, integrandola con il proprio server Web. È possibile visualizzare la documentazione di Solaris 10 in formato HTML usando qualsiasi Web browser che supporti HTML 3.2. La documentazione di Solaris 10 in formato PDF può essere visualizzata con il software Adobe® Acrobat o Adobe Acrobat Reader.

Il DVD della documentazione di Solaris 10 contiene:

- Un indice navigabile che permette di consultare i documenti in formato HTML o PDF direttamente dal disco. Vedere "Consultazione delle informazioni direttamente dal disco della documentazione di Solaris" a pagina 6
- Un'interfaccia "point-and-click" dotata di un programma di installazione standard che consente di installare le raccolte di documenti per usarle con il proprio server Web. Vedere ["Uso del programma di installazione standard per installare le](#page-6-0) [raccolte di documenti"](#page-6-0) a pagina 7
- Le directory (/*punto-attivazione-cdrom*/Solaris 10 Doc/common/) contenenti la documentazione online in formato HTML o PDF che è possibile installare con il comando pkgadd. Vedere "Uso di pkgadd [per l'installazione delle raccolte di](#page-7-0) [documenti"](#page-7-0) a pagina 8

Oltre al DVD, la documentazione di Solaris 10 è anche disponibile online. Vedere ["Accesso alla documentazione di Solaris 10 online"](#page-2-0) a pagina 3

## ▼ Consultazione delle informazioni direttamente dal disco della documentazione di Solaris

Per consultare un documento direttamente dal DVD, procedere come segue:

#### **1. Inserire il disco della documentazione di Solaris 10 nel lettore appropriato. Procedura**

La gestione dei volumi attiverà il disco automaticamente. L'icona SOL\_10\_Doc viene visualizzata e aperta automaticamente.

- **2. Nella finestra del File manager, digitare /cdrom/sol\_10\_doc per aprire la directory e la cartella.**
- **3. Fare doppio clic sull'icona index.html o caricare il file /cdrom/sol\_10\_doc/index.html nel browser Web.**

È anche possibile selezionare la lingua preferita. La lingua predefinita è l'inglese.

<span id="page-6-0"></span>**4. Selezionare il formato (HTML o PDF) della raccolta che si desidera visualizzare.** Visualizzare la documentazione direttamente dal DVD.

## ▼ Uso del programma di installazione standard per installare le raccolte di documenti

Il disco della documentazione contiene un programma di installazione standard che consente di installare facilmente le raccolte di documenti.

È anche possibile usare altri programmi di utilità di Solaris come pkgadd. Vedere "Uso di pkgadd [per l'installazione delle raccolte di documenti"](#page-7-0) a pagina 8

**Nota –** Prima di eseguire un'installazione completa o parziale delle raccolte di documenti, occorre disinstallare le raccolte installate in precedenza. Il processo di installazione non sovrascrive una raccolta di documenti esistente con una nuova raccolta avente lo stesso numero di parte. È prima necessario disinstallare la raccolta di documenti esistente.

Per disinstallare i pacchetti della documentazione, usare il comando pkgrm. Per le relative istruzioni, vedere la pagina man pkgrm(1M).

Per installare le raccolte di documenti usando il programma di installazione standard, procedere come segue:

#### **1. Inserire il disco della documentazione di Solaris 10 nel lettore appropriato.** La gestione dei volumi attiverà il disco automaticamente. **Procedura**

- **2. Fare doppio clic sull'icona "installer" e seguire le istruzioni che compaiono nelle schermate.**
- **3. Scegliere Esegui.**

Viene aperta la riga di comando, in cui vengono visualizzati gli eventuali messaggi di errore.

**4. Diventare superutente o assumere un ruolo equivalente.**

I ruoli comportano determinate autorizzazioni e consentono di eseguire comandi che richiedono privilegi. Per maggiori informazioni sui ruoli, vedere "Configuring RBAC (Task Map)" del *System Administration Guide: Security Services*.

**5. Scegliere Avanti nella schermata di benvenuto, quindi scegliere tra l'installazione tipica o quella personalizzata e fare clic su Avanti per continuare.**

Dove trovare la documentazione di Solaris 10 **7**

<span id="page-7-0"></span>L'installazione tipica installa tutte le raccolte di documenti presenti sul disco in formato HTML per la versione locale predefinita. L'installazione personalizzata permette di installare raccolte specifiche o in formato PDF, ad esempio le raccolte localizzate.

- **Per eseguire un'installazione tipica, selezionare Installa e scegliere Avanti. Viene aperta la finestra di dialogo "Sistema pronto per l'installazione". Passare al punto 6.**
- **In alternativa, per l'installazione personalizzata, selezionare le versioni locali desiderate e quindi scegliere Avanti.**
	- **a. Selezionare dall'elenco le raccolte da installare e scegliere Avanti.** Viene visualizzata la directory predefinita, /opt.
	- **b. Selezionare Avanti.**

Vengono visualizzati i componenti selezionati.

**c. Controllare i componenti selezionati e fare clic su Avanti.**

Viene aperta la finestra di dialogo "Pronto per l'installazione".

**6. Selezionare "Installa ora".**

Viene visualizzata l'interfaccia grafica per l'installazione della documentazione di Solaris 10. La barra di stato mostra l'avanzamento del processo di installazione.

**7. Per visualizzare le raccolte installate, avviare un browser Web compatibile con HTML 3.2, ad esempio Mozilla™, e aprire il file /var/opt/sun\_docs/sundocs.html.**

## ▼ Uso di pkgadd per l'installazione delle raccolte di documenti

Per installare i pacchetti delle raccolte di documenti dal DVD della documentazione di Solaris 10 usando il programma di utilità pkgadd, procedere come segue. Per maggiori informazioni, vedere la pagina man pkgadd(1M).

**Nota –** Prima di eseguire un'installazione completa o parziale delle raccolte di documenti, occorre disinstallare le raccolte installate in precedenza. Il processo di installazione non sovrascrive una raccolta di documenti esistente con una nuova raccolta avente lo stesso numero di parte. È prima necessario disinstallare la raccolta di documenti esistente.

Per disinstallare i pacchetti della documentazione, usare il comando pkgrm. Per le relative istruzioni, vedere la pagina man pkgrm(1M).

### **1. Diventare utente root o assumere un ruolo equivalente sul server della Procedura documentazione.**

- **2. Inserire il DVD della documentazione nel lettore appropriato.** La gestione dei volumi attiverà il disco automaticamente.
- **3. Spostarsi nella directory che contiene i pacchetti delle raccolte di documenti.** Ad esempio, per spostarsi nella directory del DVD che contiene i pacchetti delle raccolte di documenti, inserire il comando seguente:

# cd /*punto-attivazione-cdrom*/Solaris\_10\_Doc/common/ dove *punto-attivazione-cdrom* è il punto di attivazione del dispositivo, incluso il nome del volume.

**4. Avviare il programma di installazione.**

Ad esempio, digitare:

# pkgadd -d .

**5. Selezionare dall'elenco le raccolte che si desidera installare.**

Le raccolte vengono installate e sono visualizzati i risultati.